# **ραντεβού ιατρικό στο Παρευρεθείτε Βιντεοκλήσης μέσω σας**

# **Όπου είναι κατάλληλο, μπορείτε να σας ραντεβού ιατρικό στο παρευρεθείτε βιντεοκλήσης μέσω** The Royal Children's Hospital<br>
'Οπου είναι κατάλληλο, μπορείτ<br>
παρευρεθείτε στο ιατρικό ραντ:<br>
μέσω βιντεοκλήσης<br>
Η βιντεοκλήση είναι βολική όπως η<br>
κλήση, με το επιπλέον πλεονέκτημα<br>
επικοινωνίας πρόσωπο με πρόσωπο<br>
Μπορ

Η βιντεοκλήση είναι βολική όπως η τηλεφωνική κλήση, με το επιπλέον πλεονέκτημα της επικοινωνίας πρόσωπο με πρόσωπο.

Μπορεί να σας εξοικονομήσει χρόνο και χρήματα και φέρνει την περίθαλψή σας πιο κοντά στο σπίτι

# **Πού πάω για να παρευρεθώ στο ραντεβού μου;**

Για να παρευρεθείτε στο ραντεβού σας, να πάτε στο:

Αντί να πάτε φυσικά στο ραντεβού σας, εισέρχεστε στο χώρο αναμονής του ιατρείου διαδικτυακά.

Η υπηρεσία υγείας ενημερώνεται όταν εισέλθετε και ο γιατρός θα σας δει όταν είναι έτοιμος.

Δε χρειάζεται να δημιουργήσετε λογαριασμό.

Οι πληροφορίες που παρέχετε δεν αποθηκεύονται.

# **Τι χρειάζομαι για να κάνω μια βιντεοκλήση;**

## **Μια καλή σύνδεση ιντερνέτ**

Εάν μπορείτε να δείτε ένα βίντεο διαδικτυακά (π.χ. YouTube) τότε μπορείτε να κάνετε βιντεοκλήση

Ένα καλά φωτισμένο ιδιωτικό χώρο που δε θα σας ενοχλούν κατά τη διάρκεια της εξέτασης

## *Ενα από τα παρακάτω:*

- Διαδικτυακό φυλλομετρητή [web browser] Google Chrome (συνιστάται) ή Firefox σε υπολογιστή γραφείου (PC) ή σε φορητό (Windows ή MacOS), ή σε ταμπλέτα ή σε έξυπνο τηλέφωνο Android
- Διαδικτυακό φυλλομετρητή Safari σε υπολογιστή νραφείου ή σε φορητό (MacOS), ή σε iPad ή iPhone

**Web-camera, ηχεία και μικρόφωνο** (ήδη ενσωματωμένα στους φορητούς υπολογιστές ή στις φορητές συσκευές)

Δείτε το πίσω μέρος για περισσότερες πληροφορίες για το πώς να κάνετε βιντεοκλήση.

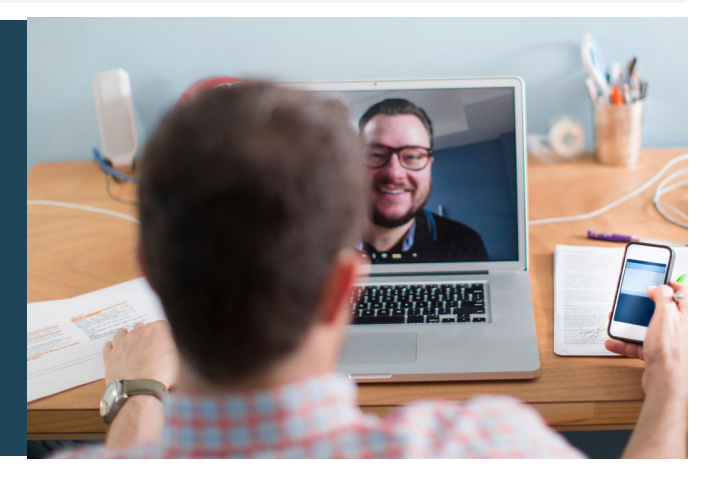

# **Είναι ασφαλείς;**

Οι βιντεοκλήσεις είναι ασφαλείς· προστατεύεται η ιδιωτικότητά σας. Έχετε τη δική σας ιδιωτική βίντεο-αίθουσα που μόνο εξουσιοδοτημένοι γιατροί μπορούν να εισέλθουν.

# **Πόσο κοστίζει μια βιντεοκλήση;**

Η βιντεοκλήση δε χρεώνεται (εκτός από τη χρήση της σύνδεσής σας στο ιντερνέτ). Ωστόσο, συνεχίζει να ισχύει αν υπάρχει - το κανονικό κόστος ιατρικής εξέτασης.

# **ε Πόσα data ιντερνέτ θα χρησιμοποιήσω;**

Δε χρησιμοποιείτε data [δεδομένα] ενώ είστε σε αναμονή να σας δει ο γιατρός.

Μια βιντεοκλήση χρησιμοποιεί λιγότερα από τα μισά data που θα χρησιμοποιούσατε αν βλέπατε ένα βίντεο στο YouTube σε Υψηλή Ευκρίνεια\*.

Η χρήση data είναι λιγότερη σε συνδέσεις ιντερνέτ χαμηλής ταχύτητας, ή αν χρησιμοποιείτε λιγότερο ισχυρό υπολογιστή, ταμπλέτα ή έξυπνο τηλέφωνο. Αυτοί οι παράγοντες δύνανται επίσης να μειώσουν την γενική ποιότητα της κλήσης.

Η χρήση data αυξάνεται όταν είναι περισσότεροι από δύο συμμετέχοντες στη βιντεοκλήση.

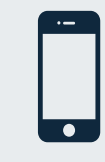

**τηλεφώνων έξυπνων & ταμπλετών Χρήστες** Εάν μπορείτε, συνδεθείτε σε δίκτυο Wi-Fi σπιτιού ή εργασίας για να αποφύγετε τη χρήση του ορίου χρήσης data της κινητής τηλεφωνίας σας.

*Αυτό είναι περίπου 230 MB σε κινητή συσκευή και 450 MB σε PC για RFacetime or® Skype του παρόμοια είναι που λεπτών 20 κλήση*

# Ετοιμαστείτε να κάνετε βιντεοκλήση

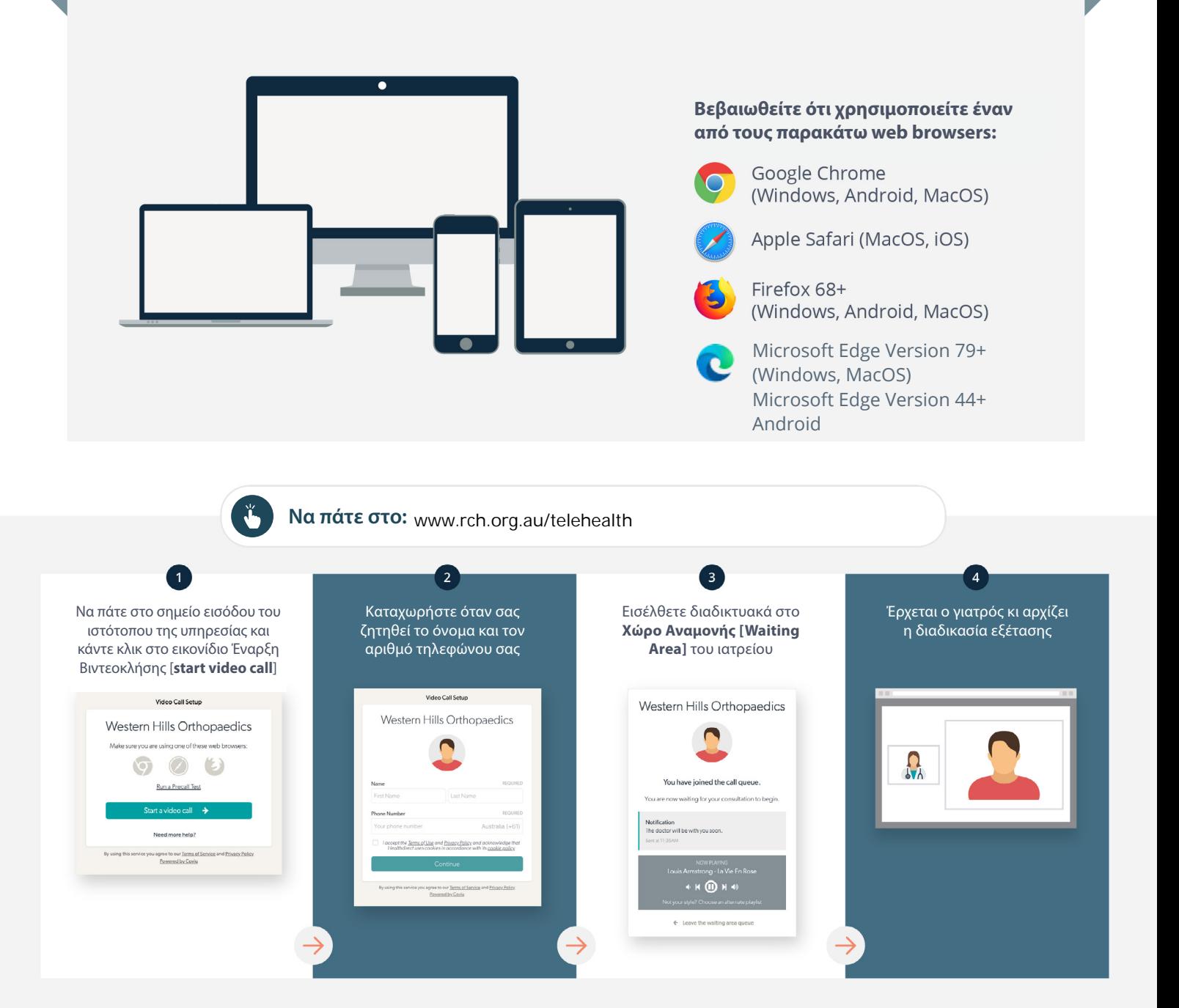

#### **Τι κάνω αν κάτι δε λειτουργεί σωστά;**

**•** Να πάτε στο https://vcc.healthdirect.org.au/troubleshooting

#### **πληροφορίες Περισσότερες**

RCH Telehealth Coordinator (03) 9345 4645

RCH Interpreter Services (03) 9345 4197

This translation was provided courtesy of

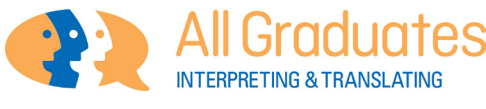

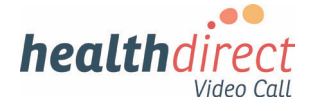

# **Attending your appointment Call Video a via**

# The Royal Children's Hospital

# Where appropriate, you can have your consultation online via a video call

Video calling is as convenient as a phone call, with the added value of face-to-face communication.

It can save you time and money. and brings your care closer to home.

# Where do I go to attend my appointment?

#### To attend your appointment, go to:

www.rch.org.au/telehealth

Instead of travelling to your appointment. you enter the clinic's waiting area online.

The health service is notified when you arrive, and your clinician will join you when ready.

There is no need to create an account. No information you enter is stored.

# What do I need to make a video call?

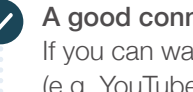

A good connection to the internet If you can watch a video online (e.g. YouTube) you can make a video call

A private, well-lit area where you will not be disturbed during the consultation

#### One of these:

- Google Chrome web browser (recommended) or Firefox web browser on a desktop or laptop (Windows or MacOS), or on an Android tablet or smartphone
- Safari web browser on an Apple desktop or laptop (MacOS), or iPad or iPhone

Web-camera, speakers and microphone (already built into laptops or mobile devices)

See over for more information on how to make a video call.

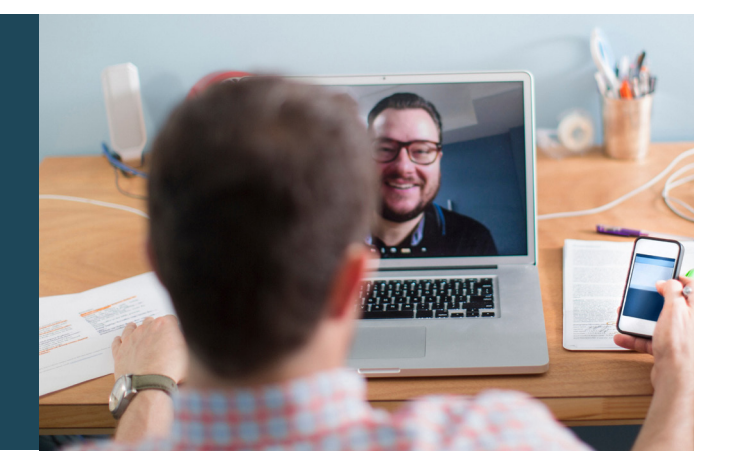

# $\int$  Is it secure?

Video calls are secure; your privacy is protected. You have your own private video room, that only authorised clinicians can enter.

#### $\boldsymbol{\zeta}$ How much does a video call cost?

The video call is free (except for your internet usage). However, the regular costs – if any – of a medical consultation still apply.

## **• How much internet data will I use?**

You don't use any data while waiting for a clinician to join vou.

A video consultation uses less than half of the data you would use while watching a YouTube video in High Definition\*.

Data use is less on lower-speed internet connections, or if you're using a less powerful computer, tablet, or smartphone. These factors can also reduce the overall quality of the call.

Data use increases when there are more than two participants in the call.

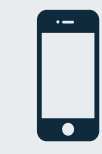

## Smartphone & tablet users

If you can, connect to a home or work Wi-Fi network to avoid using your mobile data allowance.

 *PC a on MB 450 and ,device mobile a on MB 230 about s'That* \**for a 20 minute call, which is similar to Skype® or FaceTime®.* 

# **Get ready to make video calls Make sure that you use one of the** following web browsers: Google Chrome Version 72+ (Windows, Android, MacOS) Apple Safari Version 11.4+ (MacOS, iOS) Firefox Version 68+ (Windows, Android) Microsoft Edge Version 79+ (Windows, MacOS) Microsoft Edge Version 44+ Android Go to www.rch.org.au/telehealth  $\blacktriangleright$  $\overline{\mathbf{1}}$  $\overline{\mathbf{3}}$  $\overline{a}$ Go to the entry point on the Enter name and phone Enter the clinic's online Clinician arrives and the service's website and click number when prompted **Waiting Area** consultation proceeds the Start Video Call icon **You Call Stup** California Western Hills Orthopaedics Western Hills Orthopaedics Western Hills Orthopaedics  $000$ **Ballet Book Red**

# **!** What do I do if something is not working?

• Go to https://vcc.healthdirect.org.au/troubleshooting

## More information

RCH Telehealth Coordinator (03) 9345 4645

RCH Interpreter Services (03) 9345 4197

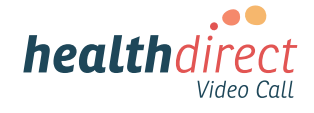